# **simple\_ur\_move**

**Clark B. Teeple, Harvard Microrobotics Lab**

**Jun 18, 2022**

# **DOCUMENTATION**

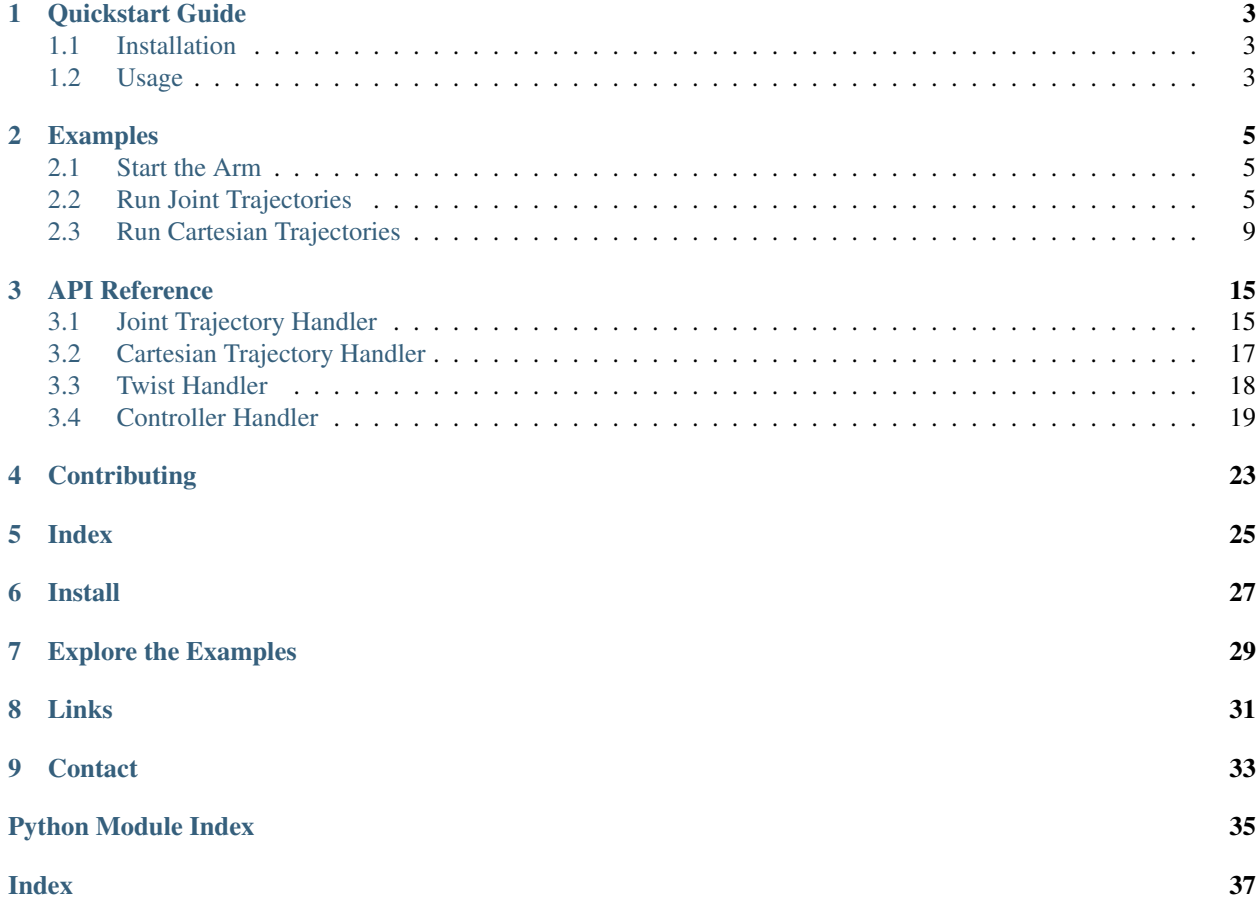

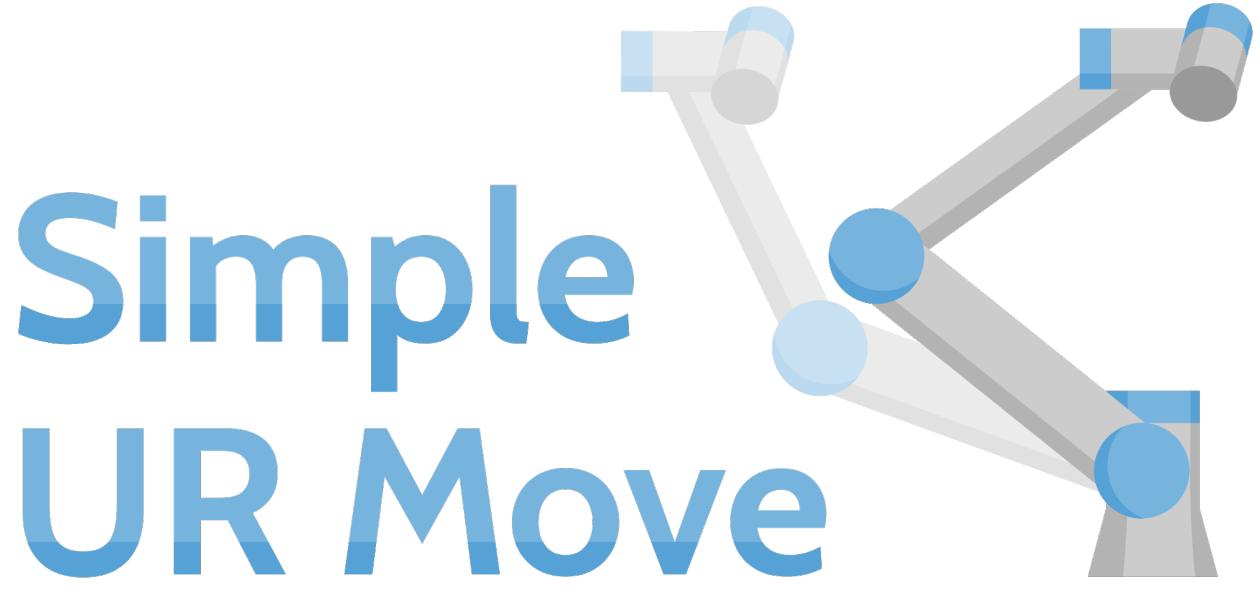

This ROS package provides a high-level python wrapper for easier control of Universal Robots using the built-in trajectory controllers in the [Universal\\_Robots\\_ROS\\_Driver.](https://github.com/UniversalRobots/Universal_Robots_ROS_Driver)

Table of Contents

### **ONE**

### **QUICKSTART GUIDE**

<span id="page-6-0"></span>*(from "* [README.md](https://github.com/harvard-microrobotics/simple_ur_move/blob/main/README.md) *" in github repo)*

### <span id="page-6-1"></span>**1.1 Installation**

- 1. Clone the [Universal Robot ROS Driver](https://github.com/UniversalRobots/Universal_Robots_ROS_Driver) and associated dependencies
- 2. Clone this package to the *src* folder of your catkin workspace
- 3. In the root folder of your workspace, install dependencies:
	- rosdep install --from-paths src --ignore-src -r -y
- 4. Build your workspace (catkin make)

# <span id="page-6-2"></span>**1.2 Usage**

This package has some useful python objects you can import into your own nodes to send trajectories to the robot.

- **JointTrajectoryHandler**: Sends joint trajectories to the robot.
	- Choose between several [UR ROS controllers:](https://github.com/UniversalRobots/Universal_Robots_ROS_Driver/blob/master/ur_robot_driver/doc/controllers.md) scaled\_pos\_joint\_traj\_controller, scaled\_vel\_joint\_traj\_controller, pos\_joint\_traj\_controller, vel\_joint\_traj\_controller, and forward\_joint\_traj\_controller
	- You can also go to specific joint configurations via the  $qo_to_point$  () function.
- **CartesianTrajectoryHandler**: Sends end effector pose trajectories to the robot.
	- Choose between several [UR ROS controllers:](https://github.com/UniversalRobots/Universal_Robots_ROS_Driver/blob/master/ur_robot_driver/doc/controllers.md) pose\_based\_cartesian\_traj\_controller, joint\_based\_cartesian\_traj\_controller, and forward\_cartesian\_traj\_controller
	- You can also go to specific cartesian poses via the go\_to\_point() function.
- **TwistHandler**: Sends cartesian end effector velocities to the robot.
	- This uses the twist\_controller from the [UR ROS controllers.](https://github.com/UniversalRobots/Universal_Robots_ROS_Driver/blob/master/ur_robot_driver/doc/controllers.md)

Check out the *[Examples](#page-8-0)*, the *[full API reference](#page-18-0)*, or run any of the launch files in the launch folder.

# **EXAMPLES**

<span id="page-8-0"></span>Some basic examples of how armstron can be used will be include here. You can find them in the [armstron/launch](https://github.com/harvard-microrobotics/armstron/tree/main/armstron/launch) [folder](https://github.com/harvard-microrobotics/armstron/tree/main/armstron/launch) in the github repo.

# <span id="page-8-1"></span>**2.1 Start the Arm**

### 1. Set up the arm

- a. *(Teach Pendant)* Turn on the robot, get into \_manual\_ mode, then load the "EXTER-NAL\_CONTROL.urp" program.
- b. *(Teach Pendant)* Load the desired installation (Load >> Installation)
- c. *(Teach Pendant)* Start the robot (tap the small red dot on the bottom left corner)

#### 2. Bringup the arm (ROS)

- a. *(Host Computer)* In a new terminal:
	- If your arm is calibrated (for example, as in [this package](https://github.com/harvard-microrobotics/ur_user_calibration) ): roslaunch ur\_user\_calibration bringup\_armando.launch
	- If your arm is not calibrated, use the [standard bringup command](https://github.com/UniversalRobots/Universal_Robots_ROS_Driver#quick-start) : roslaunch ur\_robot\_driver <robot\_type>\_bringup.launch robot\_ip:=<robot\_ip>
- b. *(Teach Pendant)* Move the arm around manually to set things up.
- c. *(Teach Pendant)* Once you are ready to test, run the "EXTERNAL\_CONTROL.urp" program. (press "play" in the bottom bar)

### <span id="page-8-2"></span>**2.2 Run Joint Trajectories**

Lets walk through how to run joint trajectories using a *JointTrajectoryHandler*. We will also see how the existing "run\_joint\_trajectory.py" script works (specify trajectory in a yaml file, then use *roslaunch* to run it on the robot.)

### Contents:

- *[Overview](#page-9-0)*
- *[Build a Trajectory](#page-9-1)*
- *[Run Joint Trajectories \(the simple way\)](#page-11-0)*

• *[Run Joint Trajectories \(with python\)](#page-11-1)*

### <span id="page-9-0"></span>**2.2.1 Overview**

JointTrajectoryHandler sends joint trajectories to the robot.

We can choose between several [UR ROS controllers](https://github.com/UniversalRobots/Universal_Robots_ROS_Driver/blob/master/ur_robot_driver/doc/controllers.md) :

- scaled\_pos\_joint\_traj\_controller (default)
- scaled\_vel\_joint\_traj\_controller
- pos\_joint\_traj\_controller
- vel\_joint\_traj\_controller
- forward\_joint\_traj\_controller

You can also go directly to specific joint configurations via the  $qo_to_point()$  function.

### <span id="page-9-1"></span>**2.2.2 Build a Trajectory**

#### **Configuration**

We have several settings to choose for our trajectory configuration. These tell the package how to build trajectories into "ROS" format.

Config files are stored in the [config folder.](https://github.com/harvard-microrobotics/simple_ur_move/tree/devel-noetic/config) Config files can contain a trajectory (i.e. config and trajectory stored all in the same place), but typically we just want to set up the settings part, then dynamically set trajectories in Python instead.

Configuration settings:

- units
- orientation: Units to use for joint angles. Options are either degrees or radians
- joint names: Names of the joints of your arm.
- **path tolerance**: A set of tolerances for the trajectory based on [CartesianTolerance.](http://docs.ros.org/en/noetic/api/cartesian_control_msgs/html/msg/CartesianTolerance.html) *Typically the default will work fine.*
- goal\_tolerance: A set of tolerances for the trajectory goal point based on [CartesianTolerance.](http://docs.ros.org/en/noetic/api/cartesian_control_msgs/html/msg/CartesianTolerance.html) *Typically the default will work fine.*
- goal\_time\_tolerance: A tolerance (in sec) for the trajectory goal time. *Typically the default will work fine.*

#### **Trajectory**

A trajectory is just a list of waypoints in time. For joint trajectories, each waypoint has five parts:

- time: The time point (in sec). The trajectory implicitly starts at *0 sec* even if no point exists.
- positions: Joint positions at this time point (in [orientation\_units]). These are required.
- velocities: Joint velocities at this time point (in [orientation units]/s). If left out, zero velocity is used
- accelerations: Joint accelerations at this time point (in [orientation units]/s^2). If left out, zero acceleration is used

• effort: Joint "efforts" (in arbitrary units). If left out, these are computed by the robot on-the-fly.

Example of a typical config file with settings and a joint trajectory:

```
settings:
 units:
   orientation: 'degrees' # degrees, radians
  joint_names: ['shoulder_pan_joint', 'shoulder_lift_joint', 'elbow_joint',
               'wrist_1_joint', 'wrist_2_joint', 'wrist_3_joint']
  # Path tolerance (set to null for default)
  path_tolerance: null
    #position_error: [0.001, 0.001 ,0.001] #[x,y,z]
    #orientation_error: [0.01, 0.01, 0.01] #[x,y,z]#twist_error:
    # linear: [0.001, 0.001 ,0.001] #[x,y,z]
    # angular: [0.01, 0.01 ,0.01] #[x,y,z]
    #acceleration_error:
    # linear: [0.001, 0.001 ,0.001] #[x,y,z]
    # angular: [0.01, 0.01 ,0.01] #[x,y,z]
  # Goal tolerance (set to null for default)
  goal_tolerance: null
    #position_error: [0.001, 0.001 ,0.001] #[x,y,z]
    #orientation_error: [0.01, 0.01 ,0.01] #[x,y,z]
    #twist_error:
    # linear: [0.001, 0.001 ,0.001] #[x,y,z]
    # angular: [0.01, 0.01 ,0.01] #[x,y,z]
   #acceleration_error:
    # linear: [0.001, 0.001 ,0.001] #[x,y,z]
    # angular: [0.01, 0.01 ,0.01] #[x,y,z]
  # Time tolerance (set to null for default)
  goal_time_tolerance: null
trajectory:
  - time: 0
    positions: [-70.0, -115.0, -88.0, -65.0, 88.0, 20.0]
   velocities: [0.0, 0.0, 0.0, 0.0, 0.0, 0.0]
    #accelerations: []
    #effort: []
  - time: 2.0
   positions: [-70.0, -105.0, -88.0, -65.0, 88.0, 20.0]
   velocities: [0.0, 0.0, 0.0, 0.0, 0.0, 0.0]
   #accelerations: []
   #effort: []
  - time: 4.0
   positions: [-110.0, -105.0, -88.0, -65.0, 88.0, -20.0]
   velocities: [0.0, 0.0, 0.0, 0.0, 0.0, 0.0]
    #accelerations: []
    #effort: []
  - time: 6.0
   positions: [-110.0, -115.0, -88.0, -65.0, 88.0, -20.0]
    velocities: [0.0, 0.0, 0.0, 0.0, 0.0, 0.0]
```
(continues on next page)

(continued from previous page)

```
#accelerations: []
#effort: []
```
### <span id="page-11-0"></span>**2.2.3 Run Joint Trajectories (the simple way)**

This package has a simple script that loads a trajectory config file and runs it on your arm. We invoke it using [run\\_joint\\_trajectory.launch,](https://github.com/harvard-microrobotics/simple_ur_move/blob/devel-noetic/launch/run_joint_trajectory.launch) which itself runs a simple python script [\(run\\_joint\\_trajectory.py\)](https://github.com/harvard-microrobotics/simple_ur_move/blob/devel-noetic/scripts/run_joint_trajectory.py) with your given settings

- 1. *[Startup the arm](#page-8-1)*
- 2. In a new terminal, roslaunch simple ur move run joint trajectory.launch traj:=test\_traj\_joint.yaml *(Check out these launch files for information on different settings.)*

The trajectory will be run one time. Tada!

### <span id="page-11-1"></span>**2.2.4 Run Joint Trajectories (with python)**

The big feature of this package is a very simple python interface that allows you to run trajectories directly via python (so you can focus on writing other, more-useful control software).

To run trajectories, do the following steps:

- 1. Import necessary packages
- 2. Create a trajectory handler
- 3. Load the configuration from a file *OR* set the configuration directly
- 4. Move directly to a point
- 5. Set up other settings
- 6. Run the trajectory

You can set and run trajectories on-the-fly, in a loop, etc.

```
import os
import rospkg
from simple_ur_move.joint_trajectory_handler import JointTrajectoryHandler
# Create a trajectory handler
traj_handler = JointTrajectoryHandler(
   name="",
   controller="scaled_pos_joint_traj_controller",
   debug=False)
# Load the configuration from a file
filepath_config = os.path.join(rospkg.RosPack().get_path('simple_ur_move'), 'config')
traj_file="test_traj_joint.yaml"
traj_handler.load_config(filename=traj_file, directory=filepath_config)
# OR set the configuration directly
# config = {CONFIG_DICT}
# traj_handler.set_config(config)
# Go directly to a point
point={'positions', [0,0,0,0,0,0] } # Define the home configuration
```
(continues on next page)

(continued from previous page)

```
traj\_handler.set\_initialize\_time(3.0) # Set the transition time here
traj_handler.go_to_point(point) # Go to the point
# Set up other settings
traj_handler.set_trajectory(traj)
traj_handler.set_initialize_time(3.0) # Time the robot should take to get to the
˓→starting position.
traj_handler.set_speed_factor(1.0) # Speed multiplier (smaller=slower, larger=faster)
# Run the trajectory
traj=[{'time':1.0, 'positions',[0,0,0,0,0,0]},
      {'time':3.0, 'positions',[1.57,0,0,0,0,0.3]}]
traj_handler.run_trajectory(trajectory=traj)
```
# <span id="page-12-0"></span>**2.3 Run Cartesian Trajectories**

Lets walk through how to run cartesian trajectories using a *CartesianTrajectoryHandler*. We will also see how the existing "run\_cartesian\_trajectory.py" script works (specify trajectory in a yaml file, then use *roslaunch* to run it on the robot.)

#### Contents:

- *[Overview](#page-12-1)*
- *[Build a Trajectory](#page-12-2)*
- *[Run Cartesian Trajectories \(the simple way\)](#page-14-0)*
- *[Run Cartesian Trajectories \(with python\)](#page-15-0)*

### <span id="page-12-1"></span>**2.3.1 Overview**

CartesianTrajectoryHandler sends cartesian trajectories to the robot.

We can choose between several [UR ROS controllers](https://github.com/UniversalRobots/Universal_Robots_ROS_Driver/blob/master/ur_robot_driver/doc/controllers.md) :

- pose\_based\_cartesian\_traj\_controller,
- joint\_based\_cartesian\_traj\_controller (default)
- forward\_cartesian\_traj\_controller

You can also go directly to specific tool poses via the go\_to\_point() function.

### <span id="page-12-2"></span>**2.3.2 Build a Trajectory**

#### **Configuration**

We have several settings to choose for our trajectory configuration. These tell the package how to build trajectories into "ROS" format.

Config files are stored in the [config folder.](https://github.com/harvard-microrobotics/simple_ur_move/tree/devel-noetic/config) Config files can contain a trajectory (i.e. config and trajectory stored all in the same place), but typically we just want to set up the settings part, then dynamically set trajectories in Python instead.

Configuration settings:

- units
- position: Units to use for positions. Options are either m (meter) or mm (millimeter)
- orientation: Units to use for orientations. Options are euler\_degrees, euler\_radians, or quaternion
- controlled\_frame: Names of the tf frame you are controlling. Usually this is  $\text{\text{total}}$ .
- interpolate: Whether or not to interpolate the trajectory. Options are smooth, linear, or False (turn off interpolation).
- interp\_time: Interpolation time (default is 0.005 sec)
- path\_tolerance: A set of tolerances for the trajectory based on [CartesianTolerance.](http://docs.ros.org/en/noetic/api/cartesian_control_msgs/html/msg/CartesianTolerance.html) *Typically the default will work fine.*
- goal\_tolerance: A set of tolerances for the trajectory goal point based on [CartesianTolerance.](http://docs.ros.org/en/noetic/api/cartesian_control_msgs/html/msg/CartesianTolerance.html) *Typically the default will work fine.*
- goal\_time\_tolerance: A tolerance (in sec) for the trajectory goal time. *Typically the default will work fine.*

#### Note: A note on trajectory interpolation:

The builtin inverse kinematic solvers for the UR's seem to sometimes jump in configuration space, causing large motions for seemingly close cartesian waypoints. To prevent this from happening, this package implements a very fine-grained interpolation between waypoints (every 0.005 sec). This leads to reliable results.

#### Warning: Known Issue:

If waypoint orientations are defined in euler angles, occasionally the robot can flip around to alternative configurations. This is because the conversion between euler angles and quaternions happens in ROS without knowledge of the current robot configuration. If waypoint orientations are defined in quaternions directly, this problem does not exist.

#### **Trajectory**

A trajectory is just a list of waypoints in time. For cartesian trajectories, each waypoint has five parts:

- time: The time point (in sec). The trajectory implicitly starts at *0 sec* even if no point exists.
- position: Tool position (in [position\_units]). This is required.
- orientation: Tool orientation (in [orientation\_units]). This is required.
- linear\_velocity: Tool's linear velocity (in [position\_units]/s). If left out, zero velocity is used.
- angular\_velocity: Tool's angular velocity(in [orientation\_units]/s). If left out, zero velocity is used.
- posture: Joint posture to use. *(This is typically omitted).*
	- posture\_joint\_names: List of the robot's joint names
	- posture\_joint\_values: List of joint orientations (in rad)

Example of a typical config file with settings and a cartesian trajectory:

```
settings:
 units:
   position: 'm' # m (meter), mm (millimeter)
   orientation: 'euler_degrees' # euler_degrees, euler_radians, quaternion
 controlled_frame: 'tool0'
 interpolate: 'smooth' # 'smooth' or 'linear'
 interp_time: 0.005
  # Path tolerance (set to null for default)
 path_tolerance: null
    #position_error: [0.001, 0.001 ,0.001] #[x,y,z]
    #orientation_error: [0.01, 0.01 ,0.01] #[x,y,z]
    #twist_error:
    # linear: [0.001, 0.001 ,0.001] #[x,y,z]
    # angular: [0.01, 0.01 ,0.01] #[x,y,z]
   #acceleration_error:
    # linear: [0.001, 0.001 ,0.001] #[x,y,z]
    # angular: [0.01, 0.01 ,0.01] #[x,y,z]
  # Goal tolerance (set to null for default)
 goal_tolerance: null
    #position_error: [0.001, 0.001 ,0.001] #[x,y,z]
    #orientation_error: [0.01, 0.01 ,0.01] #[x,y,z]
    #twist_error:
    # linear: [0.001, 0.001 ,0.001] #[x,y,z]
    # angular: [0.01, 0.01 ,0.01] #[x,y,z]
    #acceleration_error:
    # linear: [0.001, 0.001 ,0.001] #[x,y,z]
    # angular: [0.01, 0.01 ,0.01] #[x,y,z]
  # Time tolerance (set to null for default)
 goal_time_tolerance: null
trajectory:
  - time: 0
   position: [-0.100, -0.600, 0.100]
   orientation: [180, 0, 180]
   #linear_velocity:
    #angular_velocity:
  - time: 2.0
   position: [-0.100, -0.600, 0.200]
   orientation: [180, 0, 90]
    #linear_velocity:
    #angular_velocity:
  - time: 3.0
   position: [-0.100, -0.600, 0.100]
   orientation: [180, 0, 90]
    #linear_velocity:
    #angular_velocity:
```
### <span id="page-14-0"></span>**2.3.3 Run Cartesian Trajectories (the simple way)**

This package has a simple script that loads a trajectory config file and runs it on your arm. We invoke it using run cartesian trajectory.launch, which itself runs a simple python script (run cartesian trajectory.py) with your given settings

- 1. *[Startup the arm](#page-8-1)*
- 2. In a new terminal, roslaunch simple\_ur\_move run\_cartesian\_trajectory.launch traj:=test\_traj.yaml *(Check out these launch files for information on different settings.)*

The trajectory will be run one time. Tada!

### <span id="page-15-0"></span>**2.3.4 Run Cartesian Trajectories (with python)**

The big feature of this package is a very simple python interface that allows you to run trajectories directly via python (so you can focus on writing other, more-useful control software).

To run trajectories, do the following steps:

- 1. Import necessary packages
- 2. Create a trajectory handler
- 3. Load the configuration from a file *OR* set the configuration directly
- 4. Move directly to a point
- 5. Set up other settings
- 6. Run the trajectory

You can set and run trajectories on-the-fly, in a loop, etc.

```
import os
import rospkg
from simple_ur_move.cartesian_trajectory_handler import CartesianTrajectoryHandler
# Create a trajectory handler
traj_handler = CartesianTrajectoryHandler(
   name="",
   controller="pose_based_cartesian_traj_controller",
   debug=False)
# Load the configuration from a file
filepath_config = os.path.join(rospkg.RosPack().get_path('simple_ur_move'), 'config')
traj_file="test_traj.yaml"
traj_handler.load_config(filename=traj_file, directory=filepath_config)
# OR set the configuration directly
# config = {CONFIG_DICT}
# traj_handler.set_config(config)
# Go directly to a point
point={'position',[0.5, 0.5, 0.2], 'orientation',[180, 0, 90]} # Define the home
˓→configuration
traj\_handler.set\_initialize\_time(3.0) # Set the transition time here
traj_handler.go_to_point(point) # Go to the point
# Set up other settings
traj_handler.set_trajectory(traj)
\text{traj\_handler.set\_initialize\_time(3.0)} # Time the robot should take to get to the.
˓→starting position.
traj_handler.set_speed_factor(1.0) # Speed multiplier (smaller=slower, larger=faster)
```
(continues on next page)

(continued from previous page)

```
# Run the trajectory
traj=[{'time':1.0, 'position',[-0.5, -0.5, 0.2], 'orientation',[180, 0, 90]},
      {'time':3.0, 'position',[-0.3, -0.3, 0.15], 'orientation',[180, 0, 90]}]
```
traj\_handler.run\_trajectory(trajectory=traj)

**THREE**

## **API REFERENCE**

<span id="page-18-3"></span><span id="page-18-0"></span>Each page contains details and full API reference for all the classes that can be accessed outside the simple\_ur\_move package. These are located in the src/simple\_ur\_move folder.

For an explanation of how to use all of it together, see *[Quickstart Guide](#page-6-0)*.

# <span id="page-18-1"></span>**3.1 Joint Trajectory Handler**

The joint trajectory interface, allowing you to easily send joint trajectories (handles all the extra metadata for you).

<span id="page-18-2"></span>**class** joint\_trajectory\_handler.**JointTrajectoryHandler**(*name*, *controller=None*, *debug=False*)

The joint trajectory interface

#### **Parameters**

- **name**  $(str)$  Name of the Action Server
- **controller** (str) The joint controller to use. Options are: scaled\_pos\_joint\_traj\_controller, scaled\_vel\_joint\_traj\_controller, pos\_joint\_traj\_controller, vel\_joint\_traj\_controller, and forward\_joint\_traj\_controller.
- **debug** (*bool*) Turn on debug print statements

#### **build\_goal**(*trajectory*)

Build the trajectory goal

Parameters trajectory (dict or trajectory\_msgs/JointTrajectory)-Trajectory to parse

Returns goal – The goal built from the trajectory

Return type trajectory\_msgs/FollowJointTrajectoryGoal

**convert\_units**(*trajectory*, *direction='to\_ros'*)

Convert units from the units defined in the trajectory config to ROS default units (or vice versa).

Parameters

- **trajectory** (list) Trajectory to parse
- **direction** (str) Which direction to convert. Options are to ros or from ros.

Returns trajectory – Converted trajectory

Return type list

```
go_to_point(point)
```
Move the arm from its current pose to a new pose.

```
Parameters point (dict or trajectory_msgs/JointTrajectoryPoint) – Tra-
   jectory point to go to
```
#### **load\_config**(*filename*, *directory=None*)

Load a trajectory configuration from a file

Parameters

- **filename**  $(str)$  Filename of configuration to load
- **directory** (str) Directory where config files should be loaded from. Default is the config folder of this package

#### **pack\_trajectory**(*trajectory*)

Pack a trajectory into a ROS Joint Trajectory

Parameters trajectory (*list*) – Trajectory to parse

**Returns ros traj** – A ROS trajectory

Return type trajectory\_msgs/JointTrajectory

**run\_trajectory**(*trajectory=None*, *blocking=True*, *perform\_init=True*)

Run a trajectory.

#### Parameters

- **trajectory** (dict, JointTrajectory, FollowJointTrajectoryGoal) – Trajectory to run. If excluded, the currently loaded trajectory is run
- **blocking** (bool) Whether to wait for the trajectory to finish.
- **perform\_init** (bool) Whether to move to the initial point (using initialize\_time) or skip it.

#### **set\_config**(*config*)

Set the trajectory configuration

**Parameters config**  $(dict)$  – Configuration to set

#### **set\_initialize\_time**(*time*)

Set the time the robot takes to get to its initial poisiton

**Parameters**  $\tani \theta$  (*float*) – Initialization time in seconds. Must be greater than or equal to 0

**set\_speed\_factor**(*speed\_factor*) Set the speed multiplier

#### **Parameters speed\_factor** (float) – Speed multiplier to use

**set\_trajectory**(*trajectory*)

Set the current trajectory

```
Parameters trajectory (list or trajectory_msgs/JointTrajectory) – Tra-
   jectory to parse
```
#### Raises **ValueError** – If a trajectory of incorrect type is passed

#### **shutdown**()

Shut down gracefully

*debug=False*)

# <span id="page-20-2"></span><span id="page-20-0"></span>**3.2 Cartesian Trajectory Handler**

The cartesian trajectory interface, allowing you to easily send cartesian trajectories (handles all the extra metadata for you).

```
class cartesian_trajectory_handler.CartesianTrajectoryHandler(name, con-
                                                                troller=None,
```
The cartesian trajectory interface

#### **Parameters**

- **name**  $(str)$  Name of the Action Server
- **controller** (str) The cartesian controller to use. Options are: forward cartesian traj controller, pose\_based\_cartesian\_traj\_controller, and joint\_based\_cartesian\_traj\_controller.
- **debug**  $(boo1)$  Turn on debug print statements

#### **build\_goal**(*trajectory*)

Build the trajectory goal

```
Parameters trajectory (dict or cartesian_control_msgs/
   CartesianTrajectory) – Trajectory to parse
```
Returns goal – The goal built from the trajectory

Return type cartesian\_control\_msgs/FollowCartesianTrajectoryGoal

#### **convert\_units**(*trajectory*, *direction='to\_ros'*)

Convert units from the units defined in the trajectory config to ROS default units (or vice versa).

#### Parameters

- **trajectory** (list) Trajectory to parse
- **direction** (str) Which direction to convert. Options are to\_ros or from\_ros.

Returns trajectory – Converted trajectory

#### Return type list

#### **go\_to\_point**(*point*)

Move the arm from its current pose to a new pose.

Parameters **point** (dict or cartesian\_control\_msgs/

CartesianTrajectoryPoint) – Trajectory point to go to

**load\_config**(*filename*, *directory=None*)

Load a trajectory configuration from a file

#### Parameters

- **filename**  $(str)$  Filename of configuration to load
- **directory** (str) Directory where config files should be loaded from. Default is the config folder of this package

#### **pack\_trajectory**(*trajectory*)

Pack a trajectory into a ROS CartesianTrajectory

```
Parameters trajectory (list) - Trajectory to parse
```
<span id="page-21-2"></span>Returns ros\_traj – A ROS trajectory

Return type cartesian\_control\_msgs/CartesianTrajectory

**run\_trajectory**(*trajectory=None*, *blocking=True*, *perform\_init=True*)

Run a trajectory.

#### Parameters

- **trajectory** (dict, CartesianTrajectory, FollowCartesianTrajectoryGoal) – Trajectory to run. If excluded, the currently loaded trajectory is run
- **blocking** (bool) Whether to wait for the trajectory to finish.
- **perform\_init** (bool) Whether to move to the initial point (using initialize\_time) or skip it.

#### **set\_config**(*config*)

Set the trajectory configuration

**Parameters config**  $(dict)$  – Configuration to set

#### **set\_initialize\_time**(*time*)

Set the time the robot takes to get to its initial poisiton

**Parameters time** (float) – Initialization time in seconds. Must be greater than or equal to 0

#### **set\_speed\_factor**(*speed\_factor*)

Set the speed multiplier

Parameters **speed\_factor** (float) – Speed multiplier to use

### **set\_trajectory**(*trajectory*)

Set the current trajectory

Parameters **trajectory** (list or cartesian\_control\_msgs/ CartesianTrajectory) – Trajectory to parse

Raises **ValueError** – If a trajectory of incorrect type is passed

#### **shutdown**()

Shut down gracefully

### <span id="page-21-0"></span>**3.3 Twist Handler**

<span id="page-21-1"></span>The twist interface, allowing you to easily specify cartesian speeds.

**class** twist\_handler.**TwistHandler**(*name*, *controller='twist\_controller'*, *debug=False*, *self\_contained=False*)

The twist interface

**Parameters** 

- **name**  $(str)$  Name of the Action Server
- **controller** (str) The twist controller to use. Options are: twist\_controller
- $\bullet$  **debug** (*bool*) Turn on debug print statements
- **self\_contained** (*bool*) Decide whether to set jog speed back to zero when object is deleted.

#### <span id="page-22-2"></span>**build\_twist**(*linear*, *angular*)

Build a twist message from vectors

#### Parameters

- **linear**  $(llist)$  The linear twist components  $[x, y, z]$
- **angular**  $(llist)$  The angular twist components  $[x,y,z]$

Returns twist – The resulting twist message

Return type geometry\_msgs/Twist

#### **convert\_units**(*twist*, *direction='to\_ros'*)

Convert units from the units defined in the trajectory config to ROS default units (or vice versa).

#### Parameters

- **twist**  $(dict)$  twist to parse
- **direction** (str) Which direction to convert. Options are to\_ros or from\_ros.

Returns twist – Converted twist

#### Return type dict

**load\_config**(*filename*, *directory=None*) Load a configuration from a file

#### Parameters

- **filename**  $(str)$  Filename of configuration to load
- **directory**  $(str)$  Directory where config files should be loaded from. Default is the config folder of this package

**set\_config**(*config*)

Set the configuration

**Parameters config**  $(dict)$  – Configuration to set

**set\_speed\_factor**(*speed\_factor*) Set the speed multiplier

Parameters **speed factor** (float) – Speed multiplier to use

**set\_twist**(*twist*)

Run a trajectory.

Parameters twist (dict or geometrty\_msgs/Twist) - Twist to set.

```
shutdown()
```
Shut down gracefully

### <span id="page-22-0"></span>**3.4 Controller Handler**

This handler allows you to easily turn on ROS controllers, and ensure other controllers get turned off when necessary.

```
class controller_handler.ControllerHandler(robot_name, debug=False)
    Handle ROS controllers
```
Parameters **robot\_name** (str) – Name of the robot

```
get_controller_list()
     Get the list of currently loaded controllers
```
<span id="page-23-0"></span>Returns controllers – List of controllers

#### Return type list

**get\_controllers\_with\_state**(*states=None*)

Get a list of controllers that have a particular state

**Parameters states** (*list or str*) – List of states (or s single state) to check for (uninitialized, initialized, running, stopped, waiting, aborted, unknown)

Returns controllers – List of controller names matching the states

Return type list

#### **load\_controller**(*controller*)

Load a ROS controller

Parameters controller  $(str)$  – Name of the controller to load

Returns response – Service response from the controller manager

Return type str

#### **play\_program**()

Start the program on the teach pendant. This ony works if you are in remote control mode

Returns result – The result of the service call

Return type srv

#### **set\_controller**(*controller*)

Set which ROS controller is started, and stop all others

**Parameters controller** (str) – Name of the controller to start

Returns response – Service response from the controller manager

Return type str

#### **set\_reserved\_controllers**(*controllers*)

Set which controllers are reserved (always running)

Parameters controllers  $(iist)$  – List of controller names

#### **set\_speed\_slider**(*fraction*)

Set the speed slider fraction

**Parameters fraction**  $(f$ loat) – Slider fraction to set  $(0.02 \text{ to } 1.00)$ 

Returns result – The result of the service call

Return type srv

#### **stop\_program**()

Stop the program on the teach pendant. This ony works if you are in remote control mode

Returns result – The result of the service call

Return type srv

**switch\_controller**(*start\_controllers*, *stop\_controllers*, *strictness=1*, *start\_asap=False*, *time* $out=0$ )

Switch ROS controllers

#### Parameters

• **start\_controllers** (list) – Names of the controllers to start

- <span id="page-24-0"></span>• **stop\_controllers** (list) – Names of the controllers to stop
- **strictness** (int) Strictness of controller switching
- start\_asap (bool) Decide whether controllers should be started immediately
- **timeout** (int) Timeout (in seconds)

Returns response – Service response from the controller manager

Return type str

### **unload\_controller**(*controller*)

Unload a ROS controller

**Parameters controller** (str) – Name of the controller to unload

Returns response – Service response from the controller manager

Return type str

#### **update\_controller\_list**()

Update the controller list via a ROS service call.

# **FOUR**

# **CONTRIBUTING**

<span id="page-26-0"></span>Contributing Checklist

- New code can only be added via a new branch and reviewed PR (no pushes to main!)
- Always bump the version of your branch by increasing the version number listed in \_version.txt

# **FIVE**

# <span id="page-28-0"></span>**INDEX**

# **SIX**

# **INSTALL**

<span id="page-30-0"></span>Follow instructions in the *[Quickstart Guide](#page-6-0)*.

# **SEVEN**

# **EXPLORE THE EXAMPLES**

<span id="page-32-0"></span>Check out the *[Examples](#page-8-0)*, or run any of the launch files in the launch folder.

# **EIGHT**

# **LINKS**

- <span id="page-34-0"></span>• Documentation: [Read the Docs](https://simple-ur-move.readthedocs.io/en/latest/)
- Source code: [Github](https://github.com/harvard-microrobotics/simple_ur_move)

# **NINE**

# **CONTACT**

<span id="page-36-0"></span>If you have questions, or if you've done something interesting with this package, get in touch with [Clark Teeple,](mailto:cbteeple@gmail.com) or the [Harvard Microrobotics Lab!](https://www.micro.seas.harvard.edu/)

If you find a problem or want something added to the library, [open an issue on Github.](https://github.com/harvard-microrobotics/simple_ur_move/issues)

# **PYTHON MODULE INDEX**

### <span id="page-38-0"></span>c

### cartesian\_trajectory\_handler, [17](#page-20-1) controller\_handler, [19](#page-22-1)

j joint\_trajectory\_handler, [15](#page-18-2)

# t

twist\_handler, [18](#page-21-1)

# **INDEX**

# <span id="page-40-0"></span>B

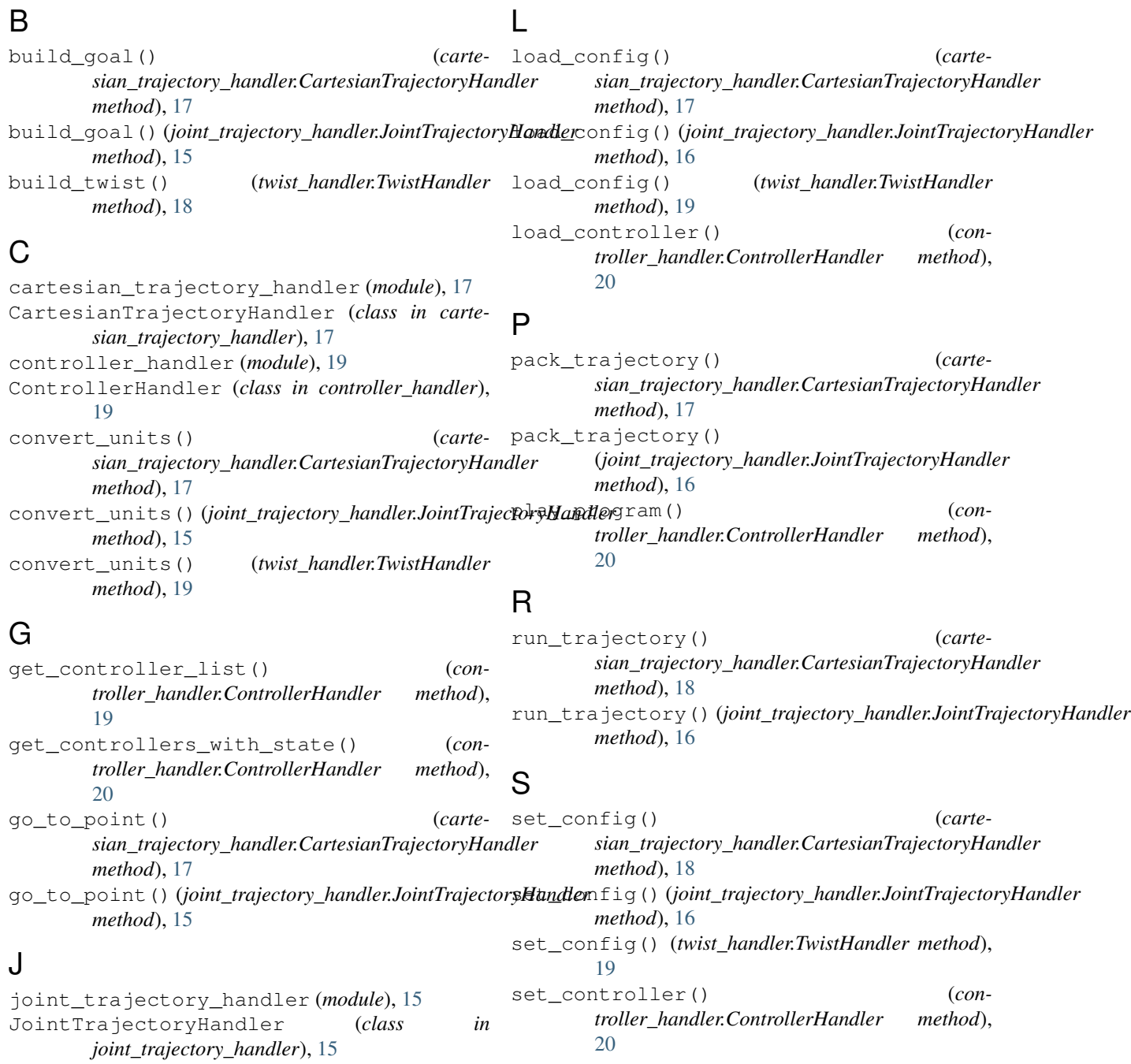

set initialize time() (*cartesian\_trajectory\_handler.CartesianTrajectoryHandler method*), [18](#page-21-2) set\_initialize\_time() (*joint\_trajectory\_handler.JointTrajectoryHandler method*), [16](#page-19-0) set reserved controllers()  $(con$ *troller\_handler.ControllerHandler method*), [20](#page-23-0) set\_speed\_factor() (*cartesian\_trajectory\_handler.CartesianTrajectoryHandler method*), [18](#page-21-2) set\_speed\_factor() (*joint\_trajectory\_handler.JointTrajectoryHandler method*), [16](#page-19-0) set\_speed\_factor() (*twist\_handler.TwistHandler method*), [19](#page-22-2) set\_speed\_slider() (*controller\_handler.ControllerHandler method*), [20](#page-23-0) set\_trajectory() (*cartesian\_trajectory\_handler.CartesianTrajectoryHandler method*), [18](#page-21-2) set\_trajectory() (*joint\_trajectory\_handler.JointTrajectoryHandler method*), [16](#page-19-0) set\_twist() (*twist\_handler.TwistHandler method*), [19](#page-22-2) shutdown() (*cartesian\_trajectory\_handler.CartesianTrajectoryHandler method*), [18](#page-21-2) shutdown() (*joint\_trajectory\_handler.JointTrajectoryHandler method*), [16](#page-19-0) shutdown() (*twist\_handler.TwistHandler method*), [19](#page-22-2) stop\_program() (*controller\_handler.ControllerHandler method*), [20](#page-23-0) switch\_controller() (*controller\_handler.ControllerHandler method*), [20](#page-23-0)

# T

twist\_handler (*module*), [18](#page-21-2) TwistHandler (*class in twist\_handler*), [18](#page-21-2)

# U

```
unload_controller() (con-
      troller_handler.ControllerHandler method),
      21
update_controller_list() (con-
      troller_handler.ControllerHandler method),
      21
```